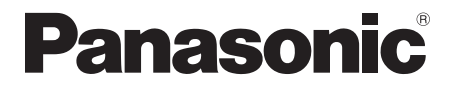

# 取扱説明書<準備編>

据置型業務端末

# <sub>品番</sub> JT-VT10シリーズ

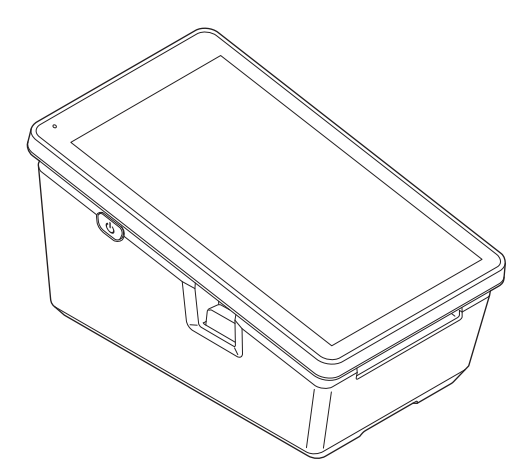

このたびは、パナソニック製品をお買い上げいただき、まことにありがとうございます。 ●取扱説明書をよくお読みのうえ、正しく安全にお使いください。 ●ご使用前に「安全上のご注意」(4~8ページ)を必ずお読みください。 ●この取扱説明書は大切に保管してください。

準備編

# はじめに

#### ■ 本書について

本書は、据置型業務端末(JT-VT10シリーズ)の基本的な取り扱いについて説明してい ます。

- ●本書のイラストは実際と異なる場合があります。また、アプリが自動的に更新されるな どにより、記載されている内容と差異が生じる場合があります。
- ●本書の内容は、予告なく変更することがあります。
- 別売品の最新情報につきましては、購入先にお問い合わせください。
- 本機は、据置型決済端末 (JT-VC10シリーズ) と接続して使用します。本機をご使用に なるときは、据置型決済端末(JT-VC10シリーズ)取扱説明書<準備編>をあわせてご 参照ください。
- 本機の設定を行うときは、取扱説明書<端末設定編>をご参照ください。 決済業務などの操作方法につきましては、該当する業務の取扱説明書をご参照ください。

●本製品は、日本国内什様であり、海外の規格などには準拠しておりません。

# もくじ

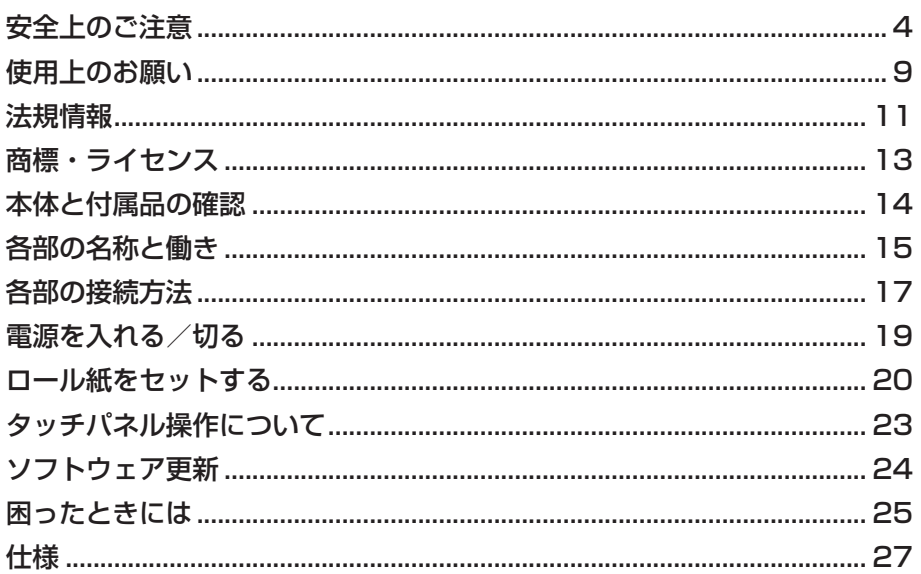

安全上のご注意 कक्काऽ८ださい

人への危害、財産の損害を防止するため、必ずお守りいただくことを説明しています。

### ■ 誤った使い方をしたときに生じる危害や損害の程度を区分して、説明してい

#### ます。

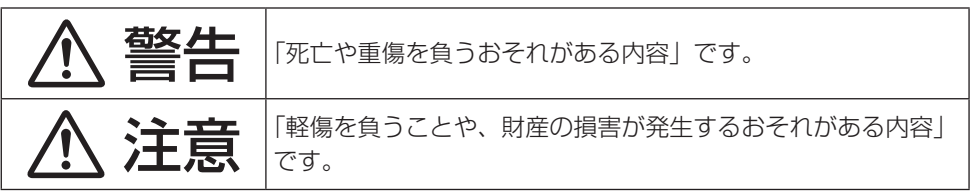

■ お守りいただく内容を次の図記号で説明しています。(次は図記号の例です)

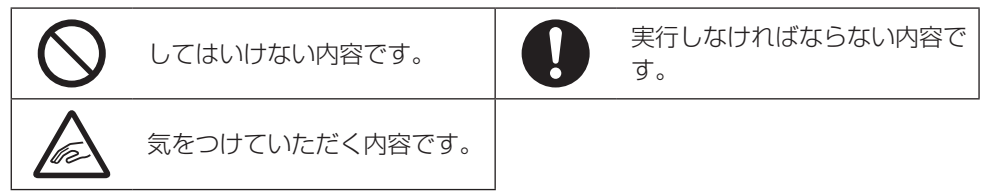

### ■ 本機、ACアダプターについて

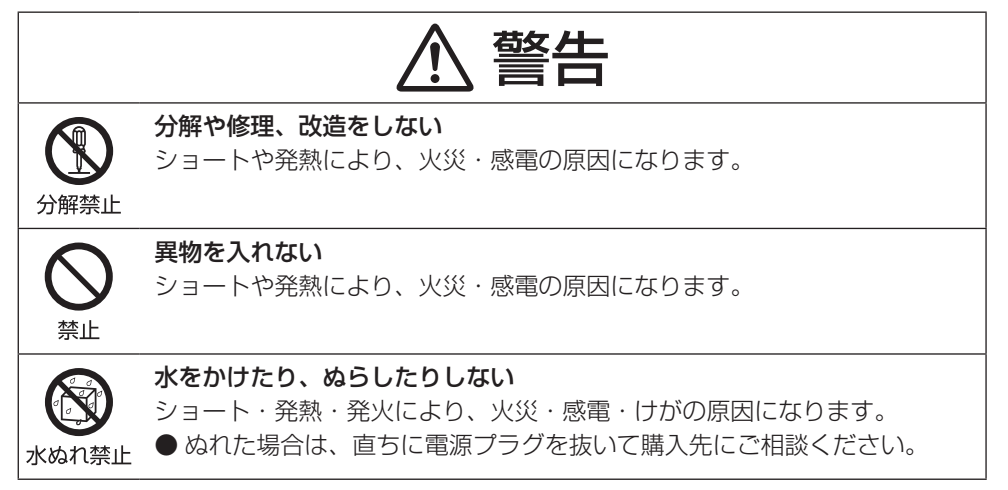

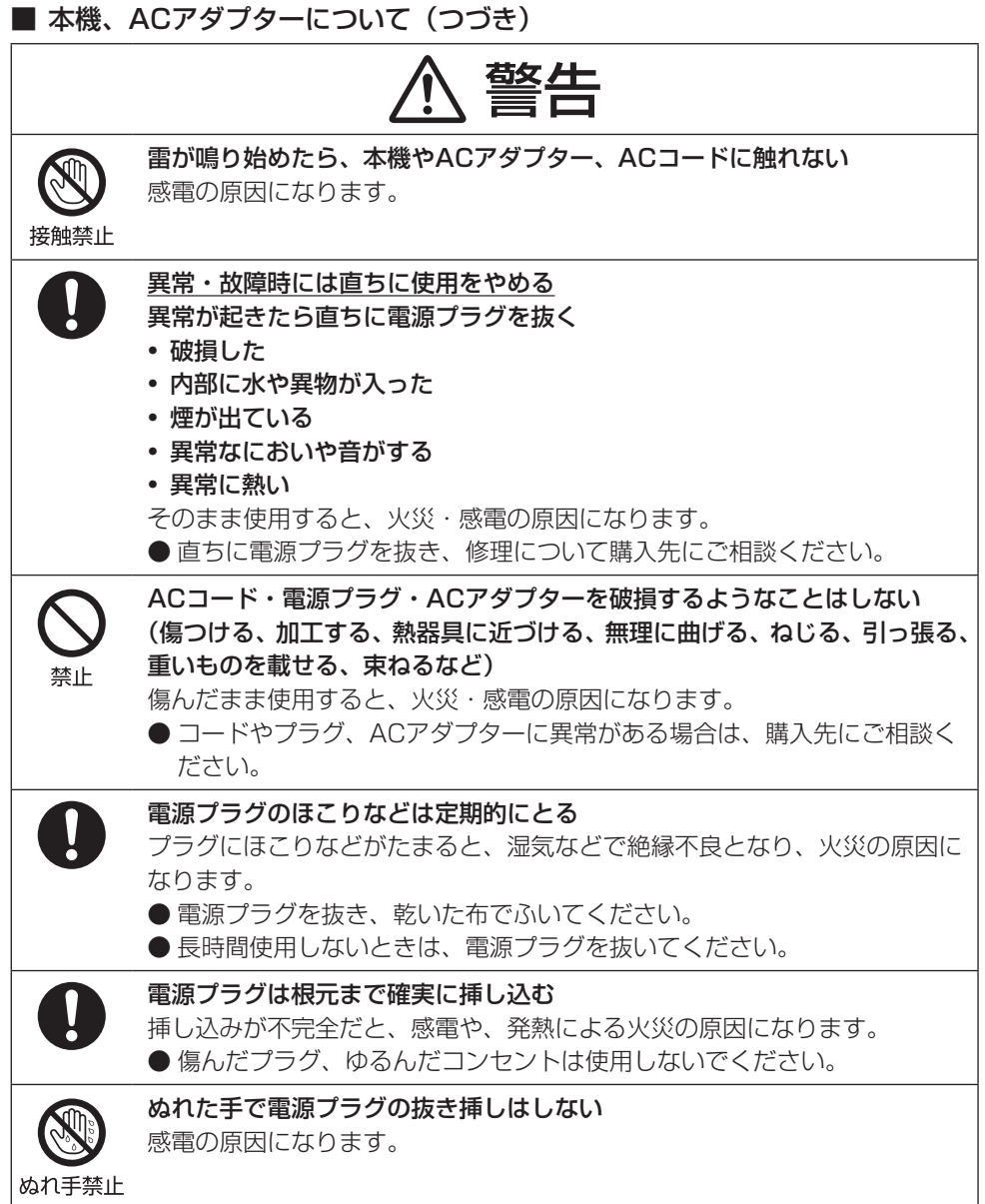

J

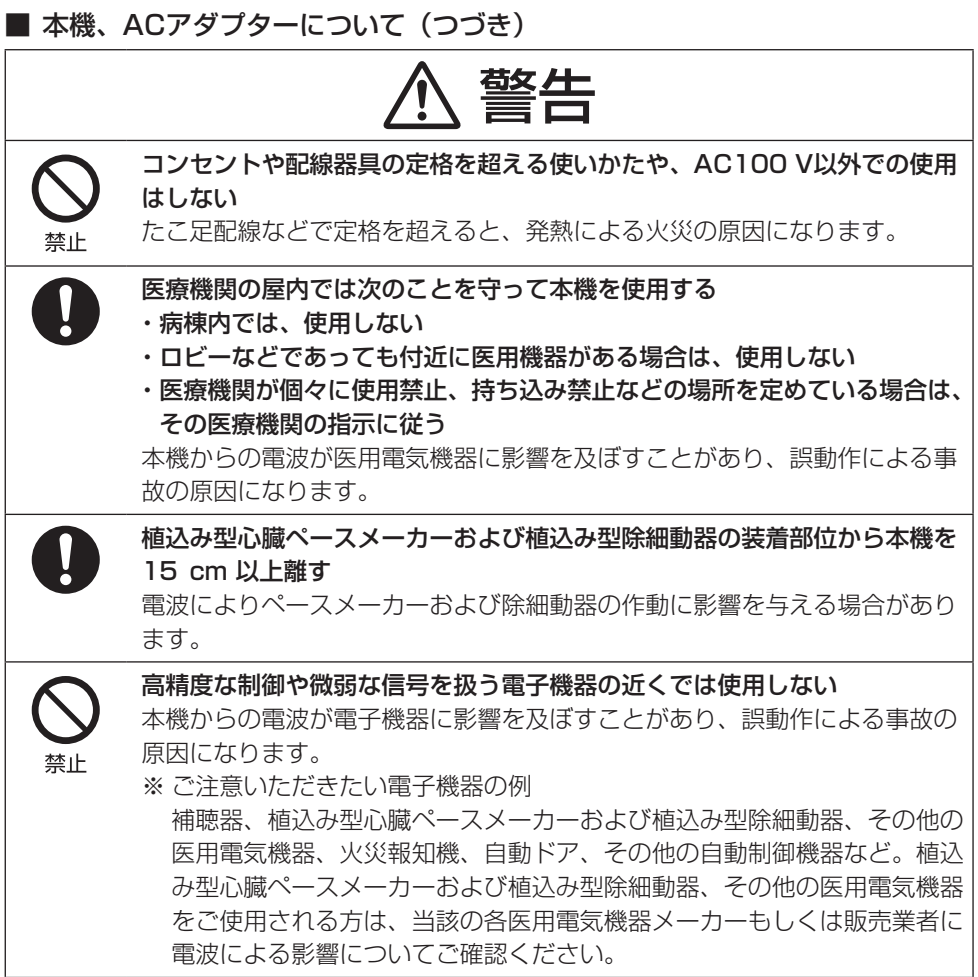

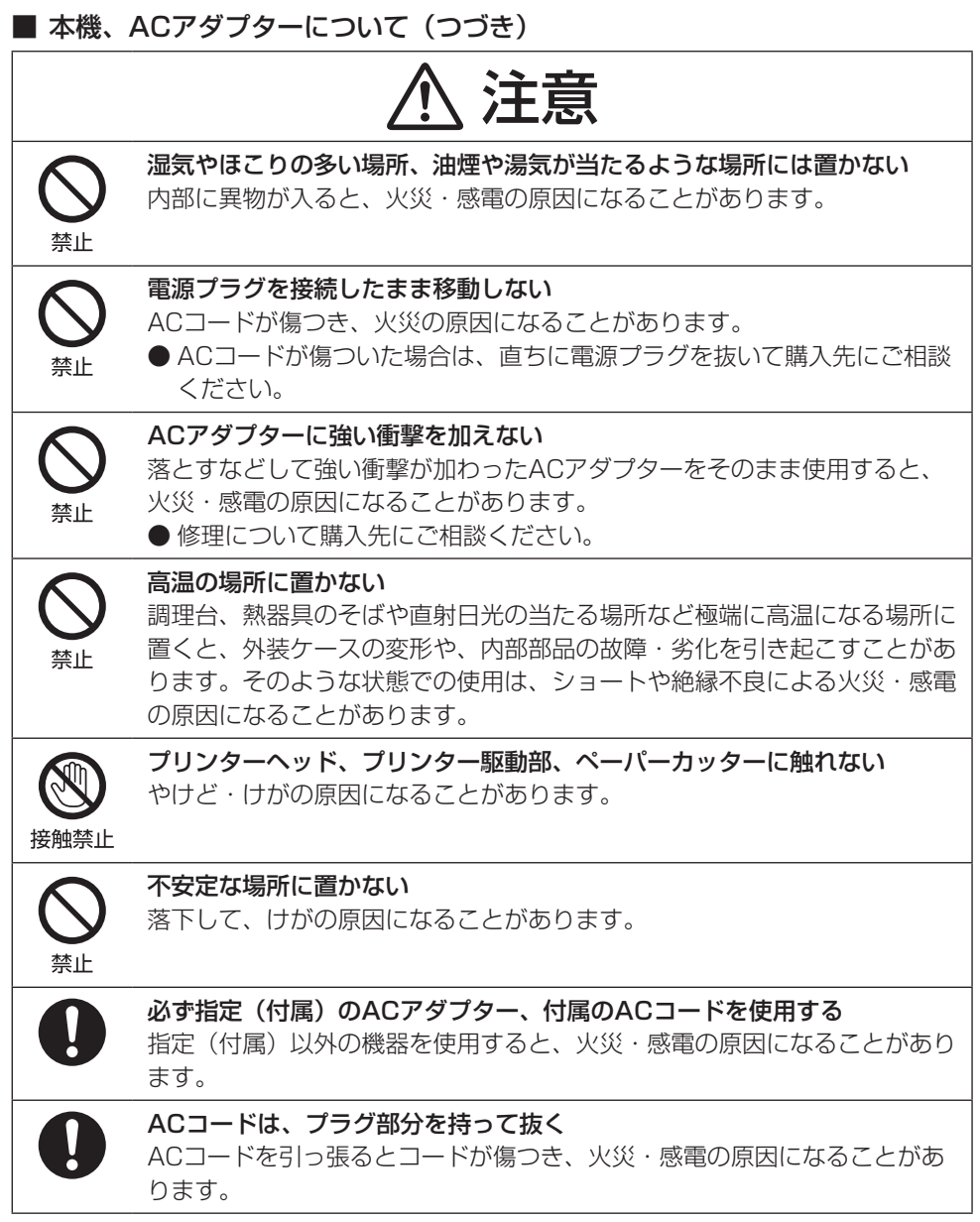

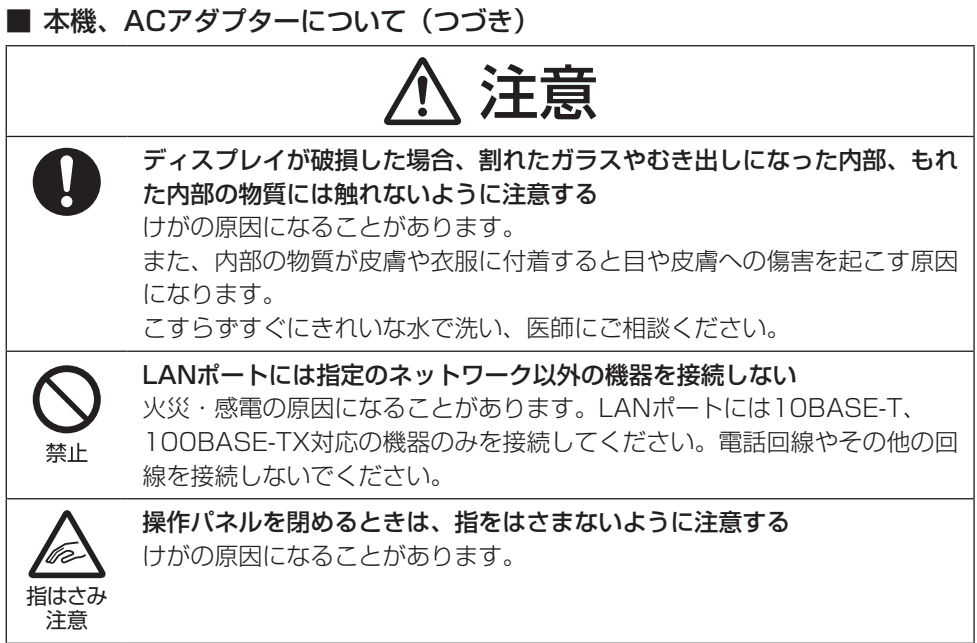

# 使用上のお願い

本製品を正しくご使用いただくために、次の点をお守りください。

#### ■ 本機について

- 衝撃を加えたり、落としたりしないでください。故障、破損の原因になります。
- ディスプレイ上に物を置いたり、先のとがったもので押さえつけたりしないでください。 ディスプレイの表面に傷がつく原因になります。
- テレビやラジオの近くに置かないでください。受信障害の原因になることがあります。
- 静電気の起きやすい場所(じゅうたんを使用しているところなど)や、テレビ・ラジオ などの磁気を発生する機器の近くには置かないでください。誤動作・故障の原因になり ます。
- ●本機と据置型決済端末(JT-VC10シリーズ)は、5 cm以上離して設置してください。 本機に内蔵されているアンテナが影響を受け、通信が不安定になる場合があります。
- プリンターヘッド、プリンター駆動部には触らないでください。故障の原因になります。
- プリンター印字中は、紙を引っ張ったり、ロール紙排出口に手や物を置いたりしないで ください。紙詰まりや故障の原因になります。
- 本機、周辺機器、ケーブルなどの故障を防ぐため、下記の記載事項をお守りください。
	- 本機の仕様に適合した周辺機器を使用してください。(→27ページ)
	- コネクターの形状、向きに注意して正しく接続してください。
	- 接続しにくい場合は無理に挿し込まず、もう一度コネクターの形状、向きなどを確 認してください。
- 電源端子、USBポート、micro USBポート、LANポート、シリアルポートに、ほこり や油などを付着させないでください。また、傷をつけないでください。
- 本機を安定してお使いいただくために、メモリーリフレッシュの実行が必要です。メモ リーリフレッシュ実行の確認画面が表示されたら、必ず実行してください。 メモリーリフレッシュ設定は、業務に影響の少ない時間帯(深夜など)に設定すること を推奨します。設定方法は、取扱説明書<端末設定編>をご参照ください。

## 使用上のお願い

#### ■ 操作環境・使用場所について

- 本機・付属品は防水/防じん性能を有しておりません。水などの液体をかけたり、ぬらし たりしないでください。また、湿気、砂、ほこりの多い場所でのご使用はおやめください。
- 屋内(一般店舗内の環境)で使用してください。
- ご使用になる前に、必ず操作パネルを閉じてください。 内部に液体、砂、ほこり、その他の異物が入らないように、操作パネルは常に清潔にし、 開けた後は確実に閉じたことを確認してください。本機と操作パネルの間に異物がはさ まらないようにご注意ください。
- 強い電磁波のあるところから離して使用してください。 (例)電子レンジ、無線機、トランシーバー、磁石、万引き防止装置、高圧線、自動ドア、 通信用アンテナ、タグ解除機など
- 寒い場所から暖かい場所へ移すと結露することがあります。結露した場合は、付着した 水滴が蒸発するまで本機の使用を控えてください。

### ■ お手入れについて

- お手入れの際は、必ず電源を切ってください。
- お手入れの際は、乾いた柔らかい布でふいてください。
	- ベンジン、シンナー、アルコール、台所洗剤などの溶剤は、本体表面に影響を与え るおそれがありますので使用しないでください。
	- 化学ぞうきんをご使用の際は、その注意書きに従ってください。

# 法規情報

日本国内で無線LAN / Bluetooth®をお使いになる場合のお願い

本機の使用周波数帯では、電子レンジ等の産業・科学・医療用機器のほか工場の製造ライン等 で使用されている移動体識別用の構内無線局(免許を要する無線局)および特定小電力無線局(免 許を要しない無線局)、ならびにアマチュア無線局(免許を要する無線局)が運用されています。 ① 本機を使用する前に、近くで移動体識別用の構内無線局および特定小電力無線局ならび にアマチュア無線局が運用されていないことを確認してください。

- ② 万一、本機から移動体識別用の構内無線局に対して電波干渉の事例が発生した場合には、速や かに使用周波数を変更するか、または電波の発射を停止したうえ、ご相談窓口にご連絡いただ き、混信回避のための処置等(例えばパーティションの設置など)についてご相談ください。
- ③ その他、本機から移動体識別用の特定小電力無線局あるいはアマチュア無線局に対して 電波干渉の事例が発生した場合など何かお困りのことが起きたときには、購入先にお問 い合わせください。

本機の無線LAN 機能 (2.4 GHz帯) が使用する周波数帯

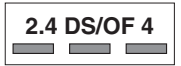

**2.4 FH 1/XX 1**

本機が、2.4 GHz周波数帯(2412から2472 MHz)を使用する直 接拡散(DS)方式/直交周波数分割多重(OF)方式の無線装置で、 与干渉距離が約40 mであることを意味します。

本機のBluetooth 機能が使用する周波数帯

本機が、2.4 GHz周波数帯(2402から2480 MHz)を使用する周 波数ホッピング(FH)方式/その他の方式の無線装置で、与干渉距離 が約10 mであることを意味します。

無線LANアクセスポイントのチャンネル幅を40 MHz帯域に設定した状態で本機の無線 LAN機能 (2.4 GHz) をご使用中に、周囲に同一の周波数帯を使用する機器があると、 電波干渉により通信速度が遅くなるなどの障害が発生する場合があります。

電波干渉が発生した場合は、無線LANアクセスポイントのチャンネル幅を20 MHz帯域に 変更すると改善することがあります。

チャンネル幅の変更方法については、無線LANアクセスポイントの取扱説明書をご確認く ださい。

改造された本機は絶対に使用しないでください。改造した機器を使用した場合は電波法/ 電気通信事業法に抵触します。

本機は、電波法に基づく特定無線設備の技術基準適合証明等に関する規則、および電気通 信事業法に基づく端末機器の技術基準適合認定等に関する規則を順守しており、その証と して「技適マーク 亀」が本機の銘板ラベルに表示されております。本機のネジを外して内 部の改造を行った場合、技術基準適合証明などが無効となります。技術基準適合証明など が無効となった状態で使用すると、電波法および電気通信事業法に抵触しますので、絶対 に使用されないようにお願いいたします。

5.2 GHz/5.3 GHz帯の無線LAN(W52/W53)を屋外で使用することは電波法で禁止 されています(法令により許可された場合を除く)。

## 法規情報

この装置は、クラスA機器です。この装置を住宅環境で使用すると電波妨害を引き起こ すことがあります。この場合には使用者が適切な対策を講ずるよう要求されることがあ ります。

VCCI-A

本体、ACアダプター銘板の図記号について

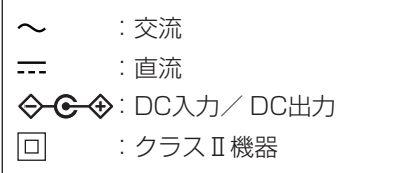

# 商標・ライセンス

- Bluetooth®ワードマークおよびロゴは登録商標であり、Bluetooth SIG, Inc. が所有 権を有します。パナソニック ホールディングス株式会社は使用許諾の下でこれらのマー クおよびロゴを使用しています。その他の商標および登録商標は、それぞれの所有者の 商標および登録商標です。
- その他、この説明書に記載されている会社名・商品名は、各会社の商標または登録商標 です。
- 本製品は、MPEG-4 Visual Patent Portfolio License及びAVC Patent Portfolio Licenseに基づきライセンスされており、以下に記載する行為に係るお客様の個人的か つ非営利目的の使用を除いてはライセンスされておりません。
	- 画像情報をMPEG-4 Visual、AVC規格に準拠して(以下、MPEG-4/AVCビデオ) 記録すること。
	- 個人的活動に従事する消費者によって記録されたMPEG-4/AVCビデオ、または、 ライセンスを受けた提供者から入手したMPEG-4/AVCビデオを再生すること。 詳細についてはMPEG LA, LLCホームページ (https://www.mpegla.com)をご参照 ください。
- オムロンソフトウェア (株)のiWnn IME for Android を使用しています。 iWnn IME © OMRON SOFTWARE Co., Ltd. 2011 All Rights Reserved.
- 本製品には、GNU General Public License (GPL), GNU Lesser General Public License (LGPL)に基づきライセンスされるソフトウェア及びGPL、LGPL以外の条 件に基づきライセンスされたオープンソースソフトウェアが含まれています。 お客様は、当該ソフトウェアのソースコードを入手し、GPL、LGPLまたはソースコー ドの開示義務その他の条件に従い、複製、頒布及び改変することができます。 本製品の引渡から少なくとも3年間、パナソニック コネクト株式会社は以下の問い合わ せ先にお問い合わせされた方に、配布に要する実費をご負担頂くことを条件として、機 器による読取が可能なGPL / LGPLが適用されるソースコードの複製物またはソース コードの開示義務を課すその他の条件に基づきライセンスされたソフトウェアに対応す るソースコードの複製物を提供いたします。

<お問い合わせ先>

oss-cd-request@gg.jp.panasonic.com

当該ソフトウェアに関する詳細(GPL / LGPLの各ライセンス文含む)は、

ホーム画面で「設定〕→「タブレット情報]→「法的情報]の手順で確認することができ ます。(→取扱説明書<端末設定編>「画面・アイコンの説明」)

- This product includes the Independent JPEG Group's software. This software is based in part on the work of the Independent JPEG Group.
- This product includes other free software or open source software.
- For more details on the relevant software (including license information), refer to the information displayed on the following screen: home screen → [設定]→[タブレット情報]→[法的情報].

# 本体と付属品の確認

- 万一、足りない場合は購入先にお問い合わせください。
- 機種により、付属品が異なる場合があります。詳しくは購入先にお問い合わせください。

### ■ 本体×1

 $\blacksquare$  ACアダプター (DHLV1017)  $\times$ 1

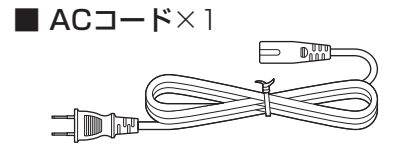

● 付属のACコードは、付属のACアダプター以外の製品などに転用しないでください。

### ■ 安全上のご注意×1

#### <別売品>

●購入については、購入先にお問い合わせください。

■ シリアルケーブル (JT-C16HCC-10)

# 各部の名称と働き

#### ■上面

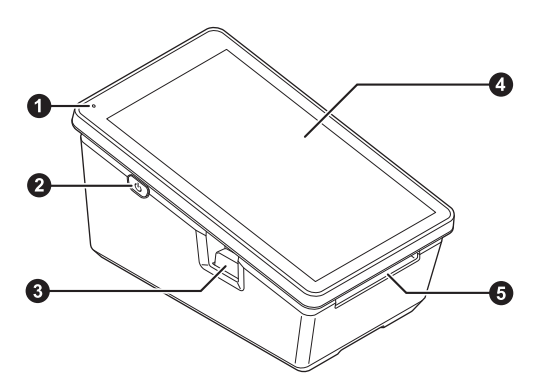

- ❶ 電源ランプ 緑点灯:電源オン 消灯 :電源オフ
- 2 電源ボタン (() (→19ページ)
- 8 オープンボタン 操作パネルを開けるときに押します。
- △ 操作パネル/ ディスプレイ(タッチパネル) 店舗側で操作します。
	- 保護シートが貼られている場合は、 はがしてから使用してください。 保護シートをはがしにくい場合は、 保護シートの角の部分にセロハン テープなどを貼り、セロハンテープ ごとゆっくりとはがしてください。

5 ロール紙排出口 決済時の伝票を排出します。

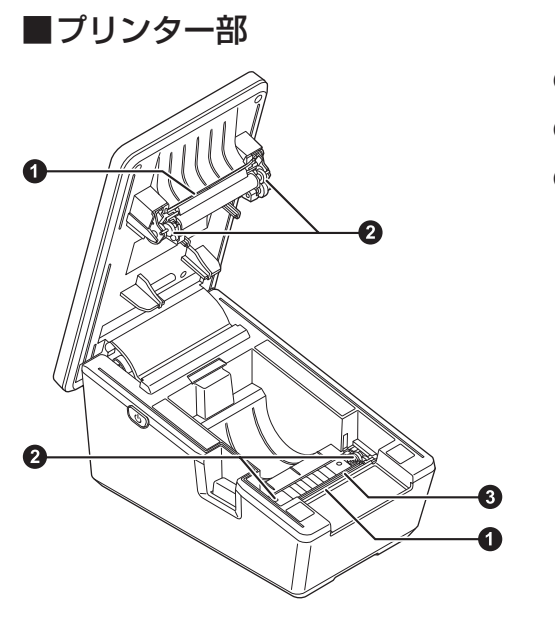

- ■ペーパーカッター
- 2 プリンター駆動部
- 8 プリンターヘッド

## 各部の名称と働き

## ■底面

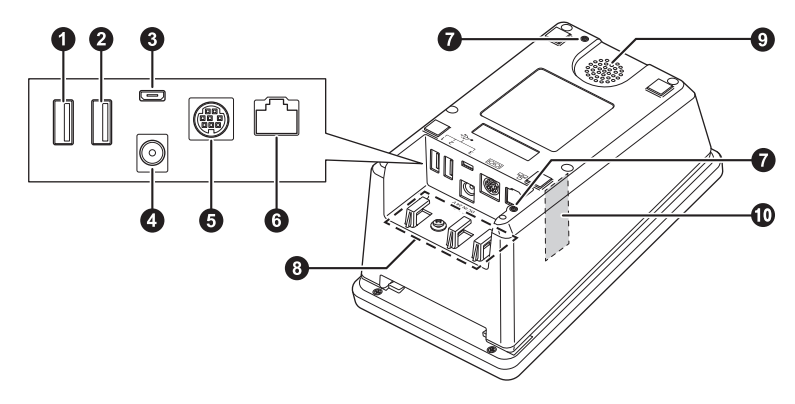

# $\bigcirc$  USB (Type-A) ポート1

据置型決済端末(JT-VC10シリーズ) のUSBケーブル専用です。

### **2 USB (Type-A) ポート2**

周辺機器のUSBケーブルを接続します。

- 据置型決済端末(JT-VC10シリー ズ)のUSBケーブルは接続しないで ください。
- 当社指定の機器以外は接続しないで ください。 指定の機器以外を接続した場合、動 作保証はいたしません。
- **3** micro USB (Type-B) ポート3
- 4 雷源端子
- 5 シリアルポート
- 6 LANポート

#### **7 設置用ネジ穴** 本体を固定するときに使用します。

- ネジ 呼び径:M3 はめあい長さ:3 mm ~ 4.5 mm ● 締め付けトルク値:
- $0.4 N \cdot m \sim 0.6 N \cdot m$
- 8 フック(→18ページ)
- 9 スピーカー
- : 無線LAN / Bluetoothアンテナ※
- ※ アンテナは本体に内蔵されています。 アンテナ付近を手や物で覆うと正常に 動作しなくなる場合があります。

# 各部の接続方法

ACアダプター、ケーブルなどを接続するときは、平らな場所に柔らかい布などを敷いて 作業してください。また、本体の下に異物がないことを確認してください。

# ■ケーブルやコードの配線

● 据置型決済端末 (JT-VC10シリーズ) のUSBケーブルを接続する場合は、本機の電源 を切った状態で行ってください。

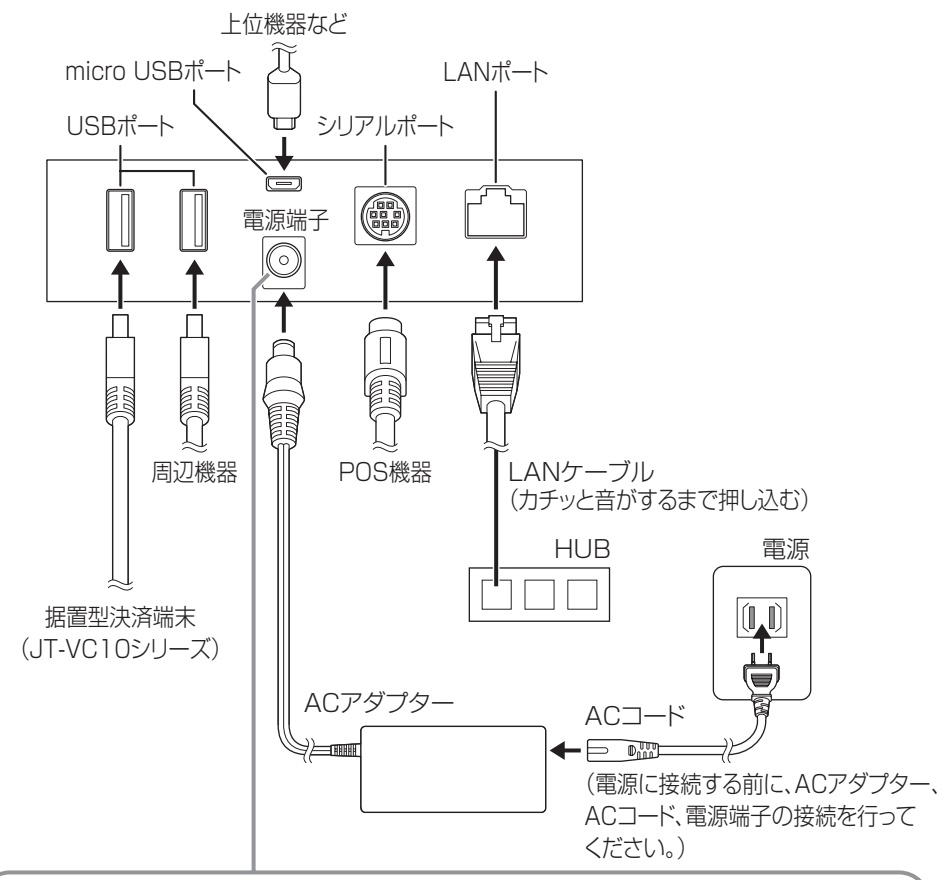

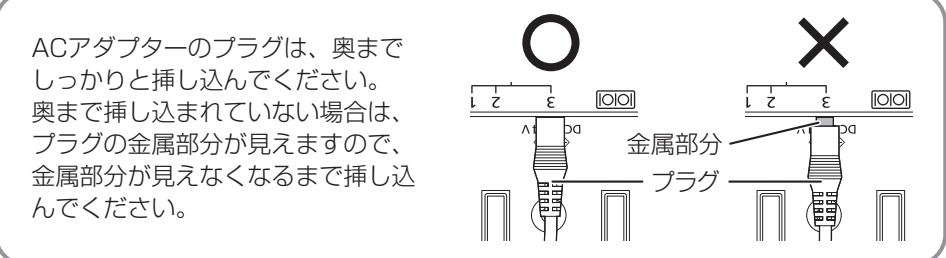

### 各部の接続方法

#### ◆お願い

- micro USBケーブル、USBケーブル、LANケーブル、シリアルケーブルのコネクター には、向きがあります。向きをよく確かめて挿し込んでください。 接続しにくい場合は無理に挿し込まず、もう一度コネクターの形状や向きなどを確認し てください。
- ACアダプターは据置型決済端末(JT-VC10シリーズ)から10 cm以上離してくださ い。据置型決済端末(JT-VC10シリーズ)の磁気カードリーダーが誤動作するおそれが あります。

### ■ケーブルの接続のしかた(ケーブルの抜け防止機能)

ACアダプターのケーブル、micro USBケーブル、USBケーブル、シリアルケーブルは、 引っ張られると本体から抜けてしまいます。このため、ケーブルが抜けないように、図を 参考にしてケーブルを各フックにかけてください。

● ご使用のしかたにより接続するケーブルの種類は異なりますので、必要なケーブルを接 続してください。

#### <接続例>

- 1. 据置型決済端末(JT-VC10シリーズ)のUSBケーブルをUSBポート1に接続し、 フックにかけます(①)。
- 2. ACアダプターのケーブルを接続し、フックにかけます(②)。
- 3. シリアルケーブルを接続し、フックにかけます (③)。
- 4. LANケーブルを接続します(④)。
- USBポート2やmicro USBポート3にケーブルを接続する場合は、ケーブルに無理な 力がかからないような位置にあるフックにケーブルをかけてください。

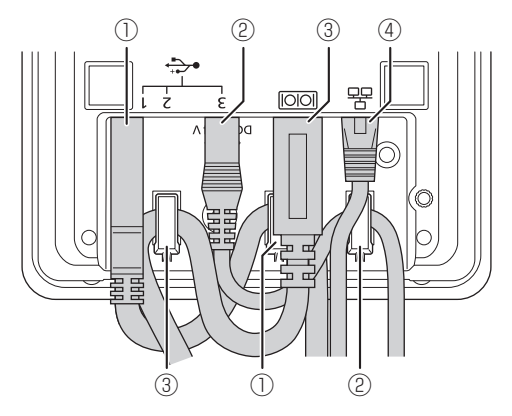

#### ◆お願い

- ケーブルやコードを無理に折り曲げたり、強く引っ張ったりしないでください。断線し たりする場合があります。
- ケーブルやコードを結束バンドなどで強く固定したり、束ねたりしないようにしてください。
- 接続するケーブル (micro USBケーブル、USBケーブル、LANケーブル) の推奨サイ ズや形状については、購入先にお問い合わせください。
- LANポートには、LANケーブル以外を接続しないでください。

# 電源を入れる/切る

■電源を入れる

**1** 電源ボタンを長押し(3秒以上)します。

### ■電源を切る

- **1** 「電源を切る/再起動」の画面が表示され るまで電源ボタンを長押し(2秒以上)し ます。
- **2** [電源を切る]をタッチします。
	- ●「電源を切る/再起動|の画面以外の領域を タッチすると、元の画面に戻ります。
	- 再起動する場合は、[再起動] をタッチしま す。

### ■スリープ状態について

本機を一定時間操作しなかったときは、画面が消灯してスリープ状態になります。 スリープ状態では、電力消費を抑え、タッチパネルの誤操作を防止します。 スリープ状態で電源ボタンを押すか、画面をタッチすると、スリープ状態が解除され、 画面が表示されます。(スリープ状態へ移行するまでの時間設定→取扱説明書<端末設定 編>「ディスプレイ設定」)

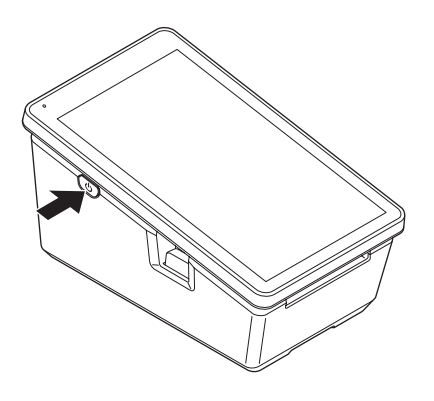

# ロール紙をセットする

- **1** オープンボタンを押し(①)、浮き上がらないように本体を押さえながら、 操作パネルが止まるところまで開けます(②)。
	- 誤操作を防止するため、操作パネルが開いた状態 では、液晶画面の表示が消え、タッチパネルの操 作が無効となります。
	- ●オープンボタンを押しても操作パネルが開かない 場合は、操作パネルを無理に開けないでください。 故障の原因になります。一度カチッと音がするま で操作パネルを閉めてから、再度オープンボタン を押してください。開かない場合は、購入先にお 問い合わせください。

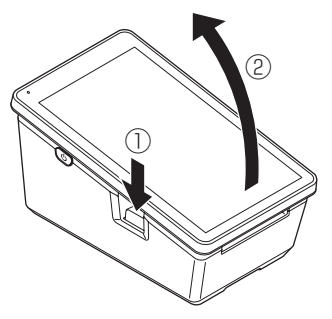

- **2** ロール紙を収納部に入れ、ロール紙ガイドの間を通しながら、まっすぐに引 き出します。
	- ●ロール紙の向きを確認してからセットしてください。ロール紙を逆向きにセットす ると印字ができなくなります。
	- ロール紙がつぶれているなど変形しているときは、形を丸く整えてください。 変形 したまま使用すると、紙詰まりの原因になります。
	- ロール紙の先端がロール紙排出口から5 cm程度出るようにロール紙を引き出します。

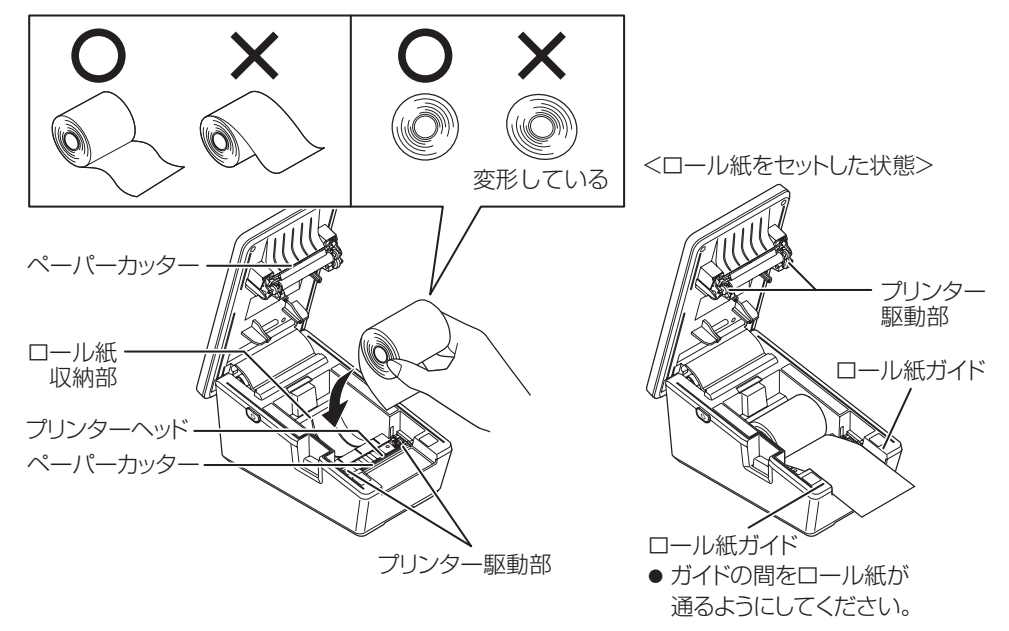

### ロール紙をセットする

#### ◆お願い

- プリンターヘッドは高温になりますので触らないように注意してください。
- プリンターヘッドは静雷気により故障する場合がありますので、手で触らないでく ださい。
- ●ペーパーカッターで指を切らないように注意してください。

#### **3** カチッと音がするまで操作パネルを閉めます。

- 指などをはさまないように注意してください。
- 操作パネルを閉めると元の画面に戻り、紙送りおよびフルカット処理を行います。

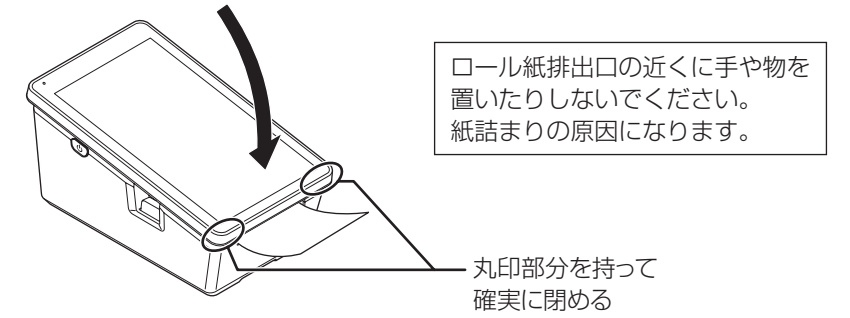

#### ◆お願い

- 必ず指定のロール紙を使用してください。指定のロール紙については、ご購入先にお問 い合わせください。指定以外のロール紙を使用した場合、動作保証はいたしません。
- ロール紙は感熱紙ですので、熱や薬品に反応して発色、退色 (印字濃度が薄くなる) しま す。光や熱を発する場所、アルコール・シンナーなどの揮発性薬品のそば、紫外線が当 たる場所、ポリ塩化ビニール製の事務用品や接着テープなどのそばでの保管は避けてく ださい。
- ロール紙が残り少なくなると、ロール紙の両端に赤い線が表示されます。新しいものに 交換してください。

### ■ロール紙が詰まったときは

- 必ず印字が終了してから操作パネルを開けてください。
- **1** 操作パネルを開きます。(→20ページ)
- **2** ロール紙を取り出し、しわや汚れがある部分を取り除きます。
- **3** ロール紙をセットします。(→20ページ)

### ロール紙をセットする

### ■印刷についてのお願い

- ●カットされるまでロール紙には触らないでください。
- オートカットがパーシャルカット (中央1点つなぎ)の場合、 オートカット処理後、本体の下部を押さえながら、まっすぐ に引っ張って切り離してください。

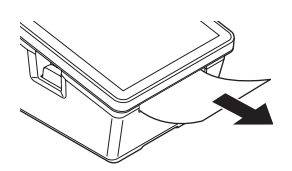

- 連続して印字を行うと、印字が一時的に停止する場合がありますが故障ではありません。 プリンター内部の温度が下がると再び印字が可能になります。
- ロール紙排出口に物を差し込まないでください。
- 紙粉がプリンター内部にたまると印字不良の原因になります。乾いた綿棒などで、部品 を傷つけないよう、ていねいに取り除いてください。
- プリンターの印字速度は操作環境や印字内容などによって異なります。特に高温環境や 低温環境では速度が低下する場合があります。
- ●ロール紙を交換するときなどに操作パネル側にロール紙がはさまった場合は、ロール紙 を持って外し、セットし直してください。

# タッチパネル操作について

一般的なタッチパネルの操作例です。

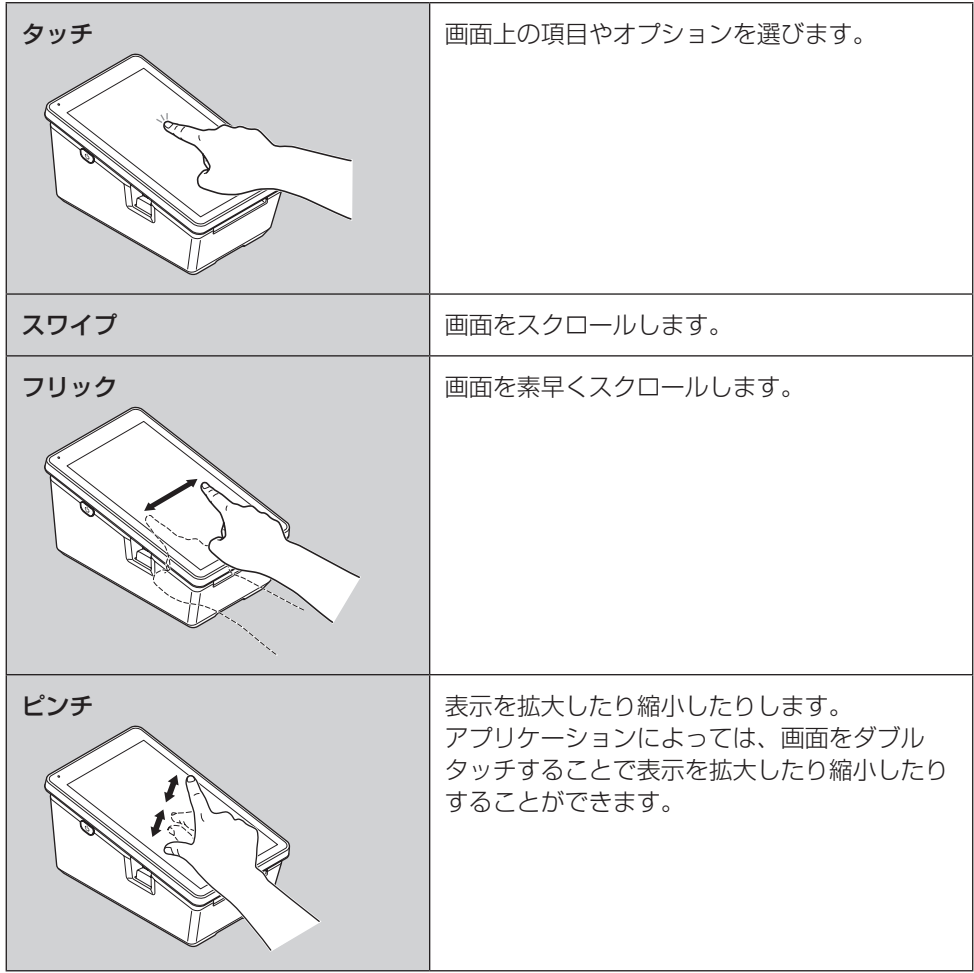

# ソフトウェア更新

本機をより安全で快適にご利用いただくためにソフトウェアの更新を行う機能です。

#### ◆重要

● ソフトウェア更新中はACアダプターを外さないでください。

## ■ソフトウェア更新が必要になると

ソフトウェア更新が必要な場合には、ポップアップ(ソフトウェア更新許可)が表示され ます。

#### **1** 画面上の指示に従って操作します。

#### ◆注意事項

- 本機の電源を入れた後は、必ずソフトウェア更新確認が実行されます。
- ソフトウェア更新は、本機に登録した端末設定や管理機能設定などのデータを残したま ま行えますが、本機の状態(故障・破損・水ぬれなど)によってはデータの保護ができな い場合がありますので、あらかじめご了承ください。
- 下記の場合はソフトウェア更新ができません。
	- 電源が入っていないとき、またはスリープ状態のとき
	- ネットワークに接続されていないとき
	- 日付と時刻が正しくないとき
- ソフトウェア更新には時間がかかる場合があります。
- ソフトウェア更新中は本機を利用できません。
- ソフトウェア更新の際、本機の固有情報 (品番や製造番号など) が当社のソフトウェア更 新用サーバーに送信されます。当社は、送信された情報をソフトウェア更新以外の目的 には利用いたしません。
- ソフトウェア更新に失敗した場合は、本機が起動しなくなったり、失敗した旨のメッセー ジ(「端末更新確認に失敗しました。」など)が繰り返し表示されたりします。購入先にお 問い合わせください。

# 困ったときには

本機をご使用中に、「おや?おかしいな?」と思ったら、以下の対処方法をお試しください。 それでも現象が変わらない場合は、購入先にお問い合わせください。

### ■電源

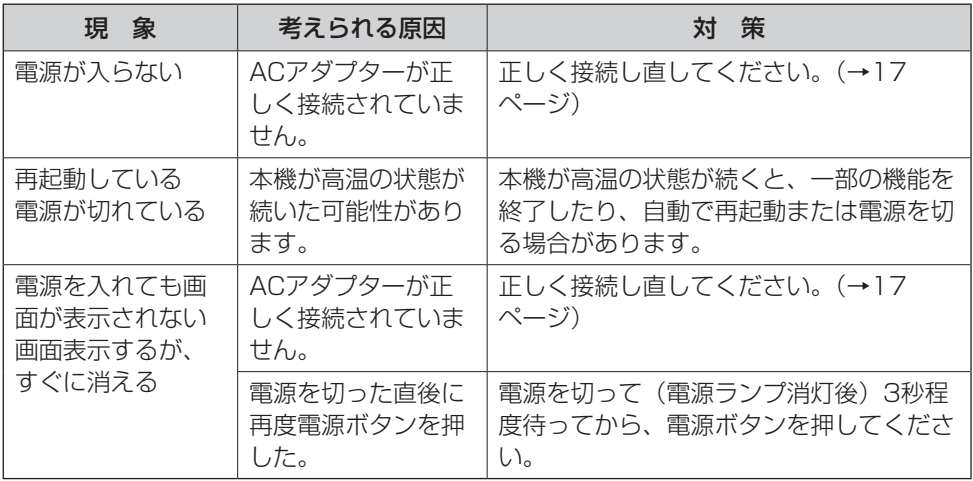

## ■ディスプレイ

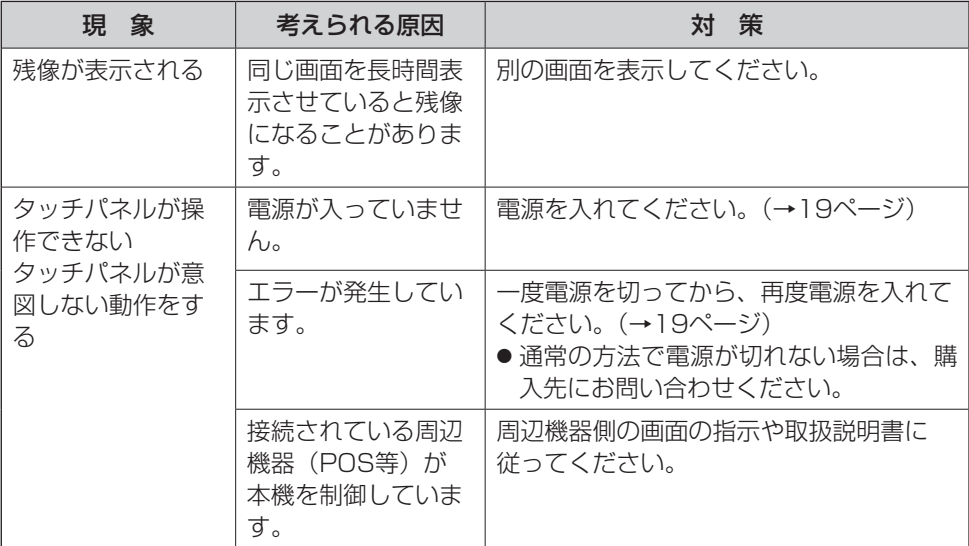

# 困ったときには

## ■その他

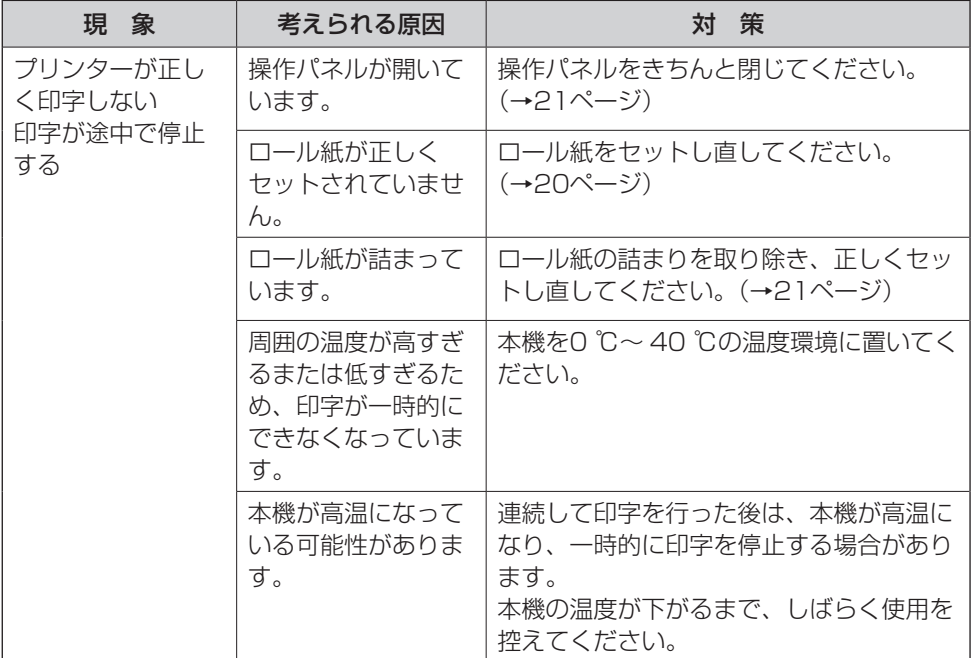

仕様

本製品(付属品含む)は日本国内仕様です。このページには基本モデルの仕様を掲載して います。

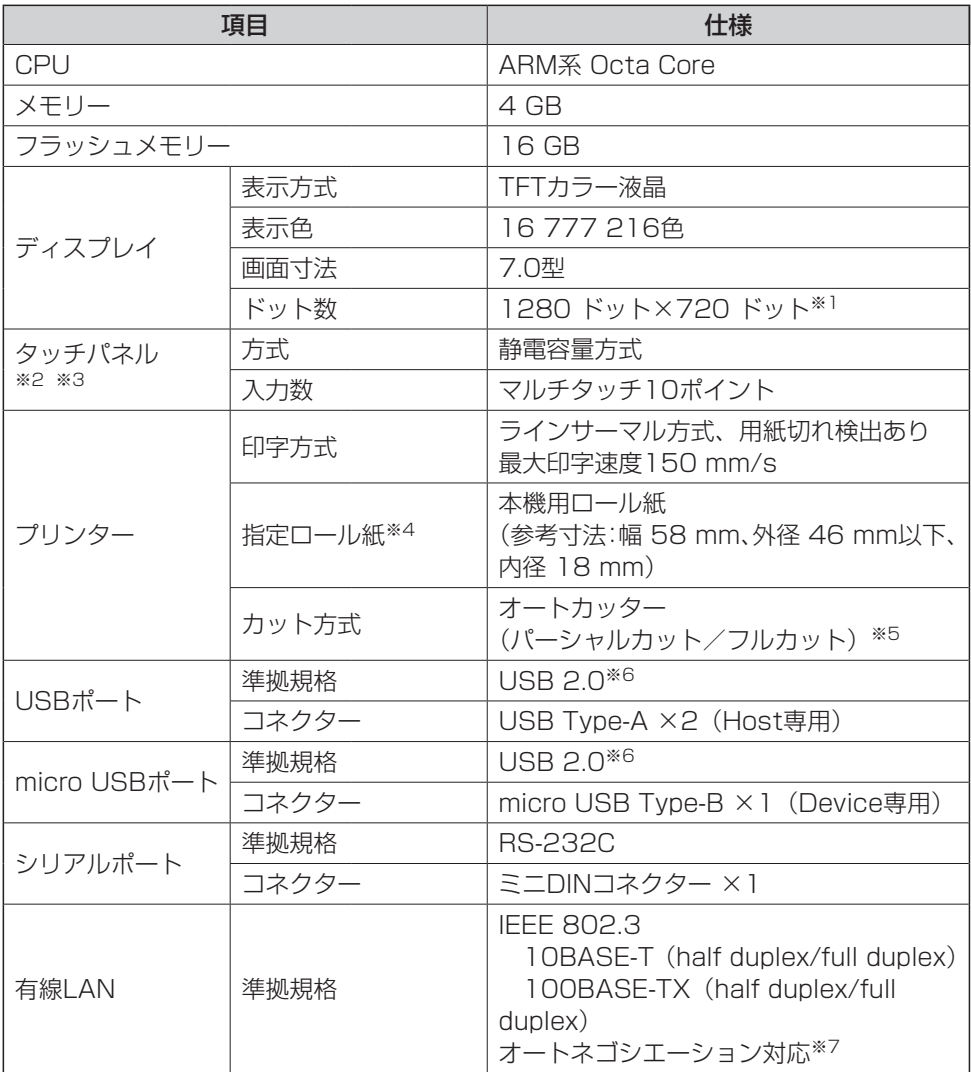

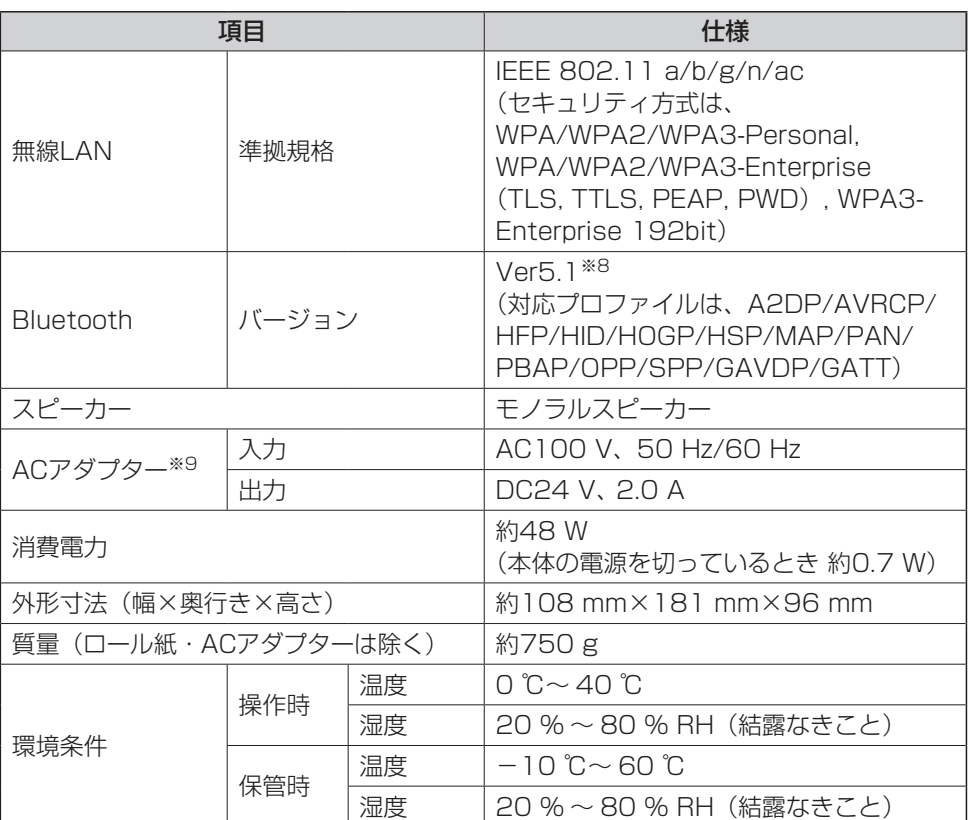

● 本製品の什様およびデザインは予告なく変更することがあります。

- ※1 本機に搭載している液晶ディスプレイは精度の高い技術で作られていますが、一部 のドットが点灯していなかったり、常時点灯していたりする場合があります。 これは故障ではありませんので、あらかじめご了承ください。
- ※2 手袋をしたまま操作したり、ぬれた手で操作したりしないでください。
- ※3 タッチパネルにはシートなどを貼り付けないでください。タッチパネル誤動作の原 因となります。
- ※4 ご購入先にお問い合わせください。
- ※5 パーシャルカットは、中央1点つなぎで切る方式です。 フルカットは、紙を完全に切り離す方式です。
- ※6 USB2.0対応のすべての周辺機器の動作を保証するものではありません。
- ※7 接続先のスイッチング機器もオートネゴシエーション機能を有効にする必要があり ます。
- ※8 Bluetooth対応のすべての周辺機器の動作を保証するものではありません。
- ※9 本製品はAC100 V対応のACコードを使用するため、AC100 Vのコンセントに接 続して使用してください。(→6ページ)

# パナソニック コネクト株式会社

〒540-8553 大阪府大阪市中央区城見2丁目2番33号

© Panasonic Connect Co., Ltd. 2022-2024 DHQP1117ZA/J1

P0424-0